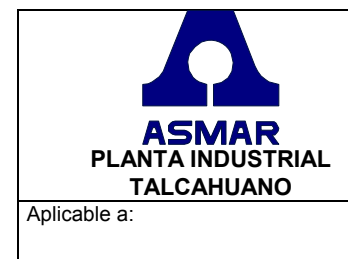

# **ELABORACIÓN Y CONTROL DE INFORMES TÉCNICOS**

1

Instrucción de Trabajo Nº Fecha de vigencia: **IT - 6** / PE - 7 - 13 06. 07. 2011 Modificación Nº Página: 1 de 4

#### **ASMAR (T)**

### **1. OBJ ETIVO**

Definir las actividades necesarias para la elabo ración y dist ribución de los informes técnicos solicitados a los centros productivos.

### **2. RESPO NSABILIDADES**

- El Est imador o el Jefe de Proyecto es el responsable de definir los talleres ejecutantes y asignar los recursos para la elaboración de los inform es técnicos.
- El taller líder es responsable de coordinar con los talleres de apoyo la emisión de los informes técnicos.
- El Especialista es el responsable de confeccionar el informe técnico.
- El Jefe de Taller es responsable de autorizar el informe técnico.

### **3. INFO RMACIONES COMPLEMENTARIAS**

#### **3.1 Definici ones**

**Informe Técnico**: Documento que describe las pr uebas e inspecciones que se efect úan a un sist ema, equipo o componente y l as conclusiones que se derivan de dichos resultados con respecto a su grado de operatividad, método u otro aspecto definido.

### **3.2 Documentos Relacionados**

[PE - 7 - 13](http://intranetthno/ModuloDoc/openDocBiblio.asp?doc=79685.pdf&intranet=Talcahuano) "Planificación, preparación y control de los trabajos"

### **4. OPERACI ÓN**

### **4.1 Solicitud Informe Técnico**

Cuando sea requerido por un clien te interno o ex terno, el Jefe de Proyecto o el Estimador ingresa al SIIG Omega la tarea respectiva, detallando claramente en su descripción la e misión de un informe técnico y solicitud de repuestos cuando corresponda.

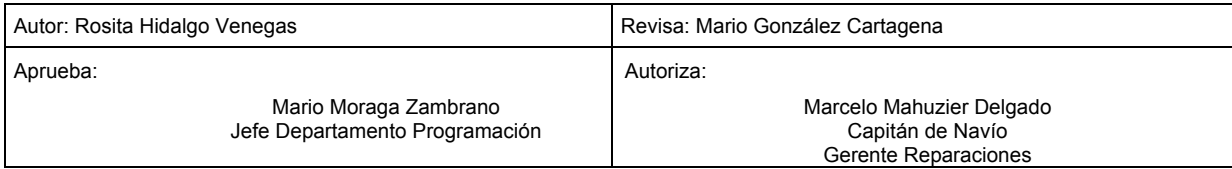

El Departamento de Pr ogramación recibe las t areas para la programación de los trabajos. El Planificador, a partir de la descrip ción de las tareas, identifica aquéllas en las que se deben emitir informes técnicos, solicitudes de repuesto, informes finales, especificaciones técnicas y/o planos y las marca usando la opción respectiva en el SIIG Omega.

#### **4.2 Desarrollo del Informe Técnico**

El especialista ejecuta las actividades definidas en la tarea y r egistra el resultado del proceso de inspección y/o prueba en los formularios definidos en los respectivos documentos del Sistema Gestión de la Calidad.

El espe cialista com pleta el f ormulario " Informe Técnico", [FC-1/IT-6/PE–7-13](http://intranetthno/ModuloDoc/openDocBiblio.asp?doc=78846.doc&intranet=Talcahuano) (versión español o ingles):

- Detallando el trabajo efectuado en el acápite **"Trabajo Realizado",**
- marcando el lugar y la et apa en la cual se l levó a cabo la prueba y/o inspección,
- registrando la conclusión general: satisfactorio, sat isfactorio con limitaciones o no satisfactorio,
- detallando los aspectos generales que justifican el resultado en el acápite **"Detalle del resultado"**, y,
- registrando y det allando l as recomendaciones en el acápite **"Curso Acción Recomendado"**.

#### **4.3 Ingreso del Informe Técnico en el SIIG**

Los talleres ingresan los informes técnicos y los documentos de apoyo al SIIG Omega, a través d e la opción de menú "Ingeniería/Tarea/Administrar Información Técnica". La pant alla " Mantener INFOTEC", perm ite ingresar o modificar la información relacionada al documento técnico. En esta pantalla es obligatorio ingresar la sección, la tarea, el tipo de publicación, el responsable, y el archivo adjunto.

El N° de f olio del Inf orme Técn ico es asignado en forma autom ática por el SIIG Omega.

Al m omento de asociar la tarea a u n in forme técnico, ésta queda automáticamente relacionada con el num ero de folio. El sist ema sólo perm ite relacionar tareas m arcadas con la opción "genera Inf orme Técnico" por tant o si el taller ejecutante determina que es necesar io emitir un informe técnico y en la tarea no se ha marcado dicha opción, el taller debe comunicarse con el Planificador del Proyecto para gestionar el cambio en la tarea respectiva.

En la pestaña "Anex os Relacionados" se debe i ngresar toda la información anexa al informe técnico como fotos, planos, solicitudes de repuesto, etc.

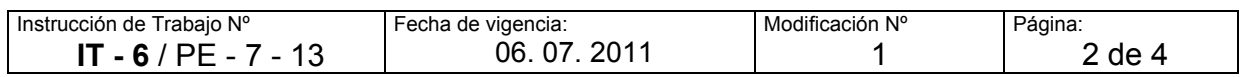

Por medio del botón "Operaci ones\Formato Infotec", se pu ede revisar el informe t écnico que se despliega con la inform ación de la tarea ya incorporada; además del N° de folio, el responsable y el nombr e de quien autoriza el informe.

Una vez que el Informe Técnico ha sido completado y revisado el Especialista efectúa el cambio de estado de "Ingresado" a "Para Visar".

El Jefe de Tall er cor respondiente revisa el Inf orme Técnico y, si es el caso, manifiesta su conform idad cambiándole el estado de "Para Visar" a "Disponible".

Cuando el I nforme Técn ico es emitido por un taller de apoyo, éste debe dejarse en est ado "Disponible" para que el taller líder pueda asociar su informe técnico.

Al pasar el Informe Técnico a "Disponib le", el sistema envía un mail automático al Jefe de Proyecto y al Jefe de Taller responsable informando que el documento ha sido publicado para su consulta.

#### **4.4 Publicación del Informe Técnico en el portal Armada-Asmar**

Los informes técnicos asoci ados a proyectos del cli ente Armada se publican automáticamente en el portal Ar mada-Asmar al moment o de pasar al estado "Disponible".

Dos meses después del cierre del proyecto el Informe Técnico es retirado del portal Armada-Asmar.

#### **4.5 Seguimiento a tareas con informes técnicos.**

El Depart amento de Programación controla e inf orma sem analmente el avance en la emisión de los informes técnicos por parte de los talleres. En el caso de los proyectos de la Armada el Depart amento de Programación también informa los avances e n la aceptación de los informes técnicos por parte de los clientes.

La consul ta del estado de las t areas  $y$  sus corresp ondientes informes técnicos se puede r ealizar a través de la opción de menú Ingenierí a/Tarea/ Consultar/Documentación Técnica/.

#### **5. REG ISTROS**

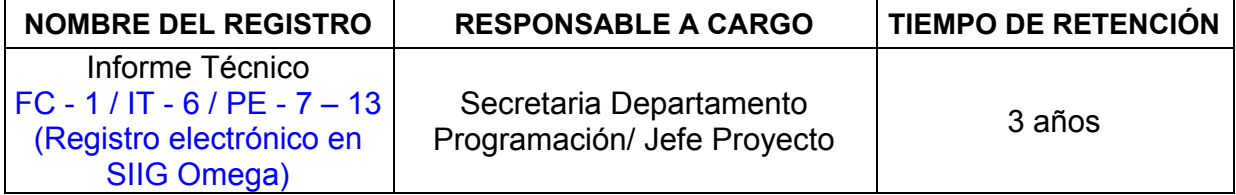

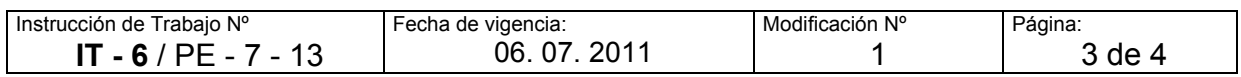

## **6. ANEXOS: No aplicable**

# **7. CONTROL DE CAMBIOS**

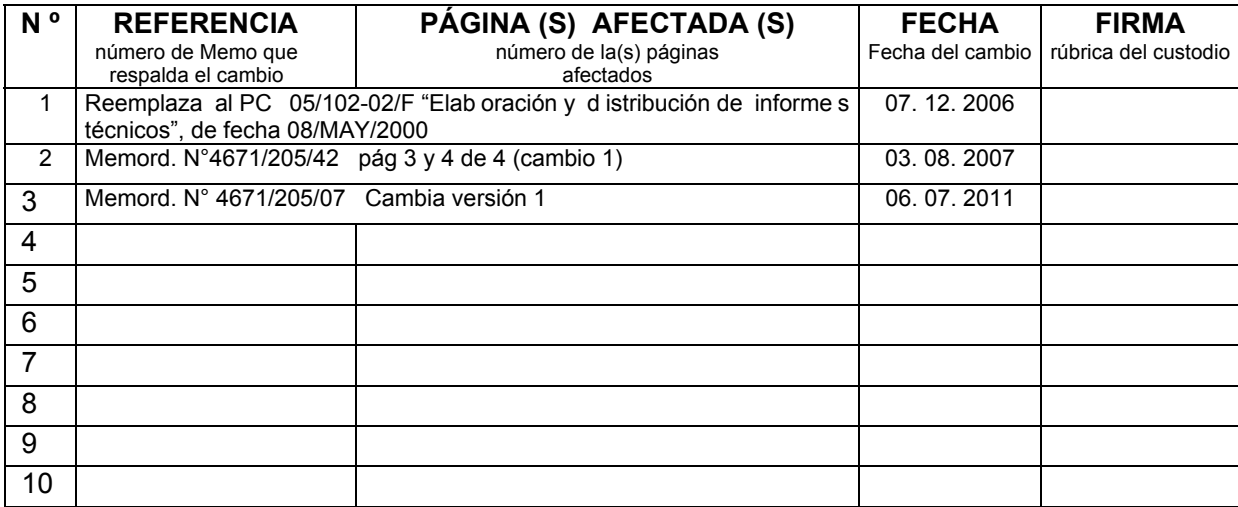

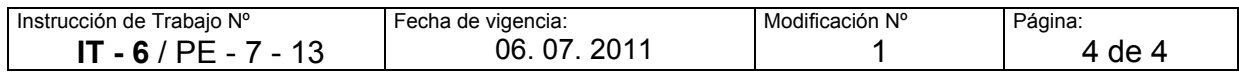